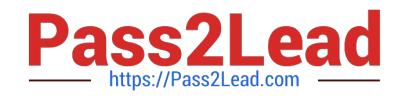

# **TDS-C01Q&As**

Tableau Desktop Specialist

## **Pass Tableau TDS-C01 Exam with 100% Guarantee**

Free Download Real Questions & Answers **PDF** and **VCE** file from:

**https://www.pass2lead.com/tds-c01.html**

100% Passing Guarantee 100% Money Back Assurance

Following Questions and Answers are all new published by Tableau Official Exam Center

**C** Instant Download After Purchase

**83 100% Money Back Guarantee** 

- 365 Days Free Update
- 800,000+ Satisfied Customers  $\epsilon$  or

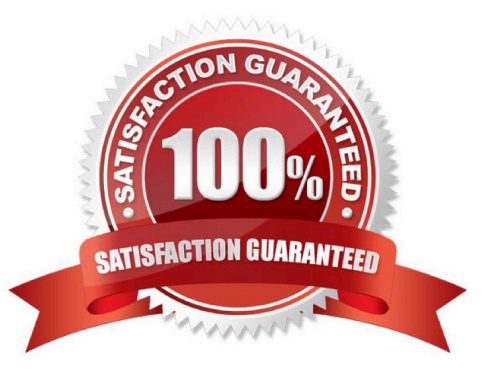

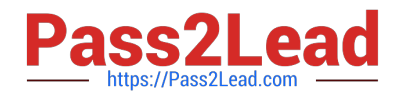

#### **QUESTION 1**

True or False: It is possible to add a field to more than one hierarchy

A. True

B. False

Correct Answer: A

Yes! It is possible to duplicate a field and add it to more than one hierarchy. Right click and choose duplicate. Reference: https://www.tableau.com/about/blog/2016/8/take-note-these-10-handy-tableau-shortcuts-57561

#### **QUESTION 2**

Which of the following are FALSE about Joins?

- A. Joins can be defined at the time of query dynamically
- B. May drop unmatched measure values
- C. They are displayed with Venn diagram icons between physical tables
- D. Joined tables are never merged into a single table.
- E. They are a more dynamic way than relationships to combine data

Correct Answer: ADE

According to the official documentation:

Joins are a more static way to combine data. Joins must be defined between physical tables up front, before analysis, and can\\'t be changed without impacting all sheets using that data source. Joined tables are always merged into a single table. As a result, sometimes joined data is missing unmatched values, or duplicates aggregated values.

Joins1) Are displayed with Venn diagram icons between physical tables 2) Require you to select join types and join clauses 3) Joined physical tables are merged into a single logical table with a fixed combination of data 4) May drop unmatched measure values 5) May duplicate aggregate values when fields are at different levels of detail 6) Support scenarios that require a single table of data, such as extract filters and aggregation

Reference: https://help.tableau.com/current/online/en-us/datasource\_relationships\_learnmorepage.htm

#### **QUESTION 3**

If you see the following Filter, then you\\'re working with \_\_\_\_\_\_\_\_\_\_\_\_\_\_\_\_\_\_\_\_\_\_\_ Larger image

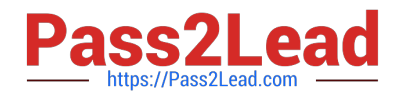

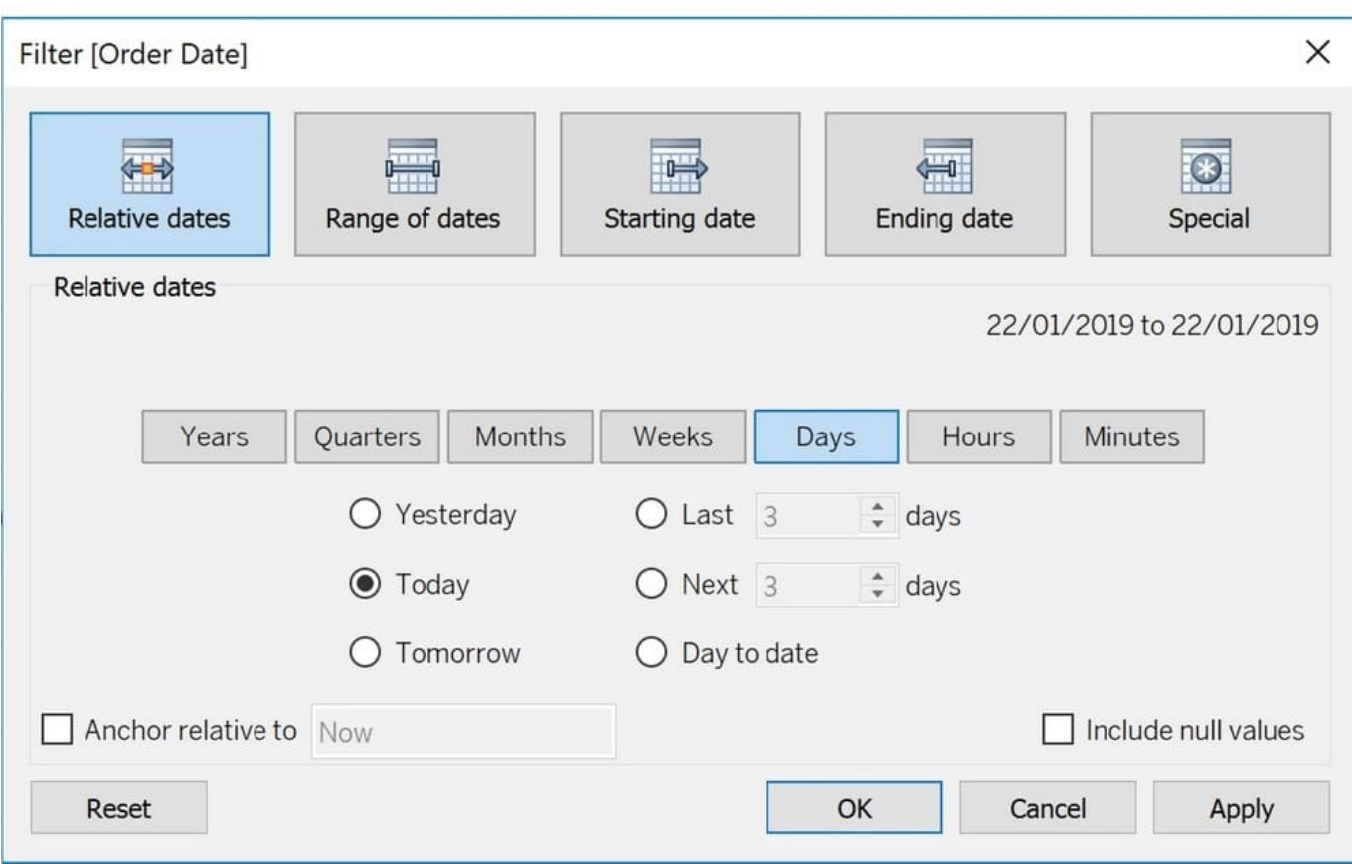

- A. Grouped Dates
- B. Date Functions
- C. Date Parts
- D. Date Values

Correct Answer: D

Dates in Tableau will behave differently depending on whether they are a Datepart (blue) or a Datevalue (green). This affects how the axes display/behave and also how visualisations such as line charts will display. The difference essentially boils down to Dateparts behaving like a dimension as opposed to a measure which is how Datevalues behave. This means that Dateparts behave like discrete categories on the view whereas Datevalues are more like continuous numeric values.

Dateparts are discrete and they behave the same as dimension filters. If all dates are used on the filter then each individual date will be a datepart that can be selected/excluded. This is the same for each level of date, if datepart months is placed on filters January to December will be tick-able options in the filter. This also means that conditions and top/bottom filters can be applied to datepart filters like any other dimension filter. Datevalues placed on filters behave like measure filters. A min and a max date can be set and there is a relative dates option which allows you to choose things like only show the previous 3 months or years etc.

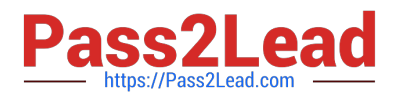

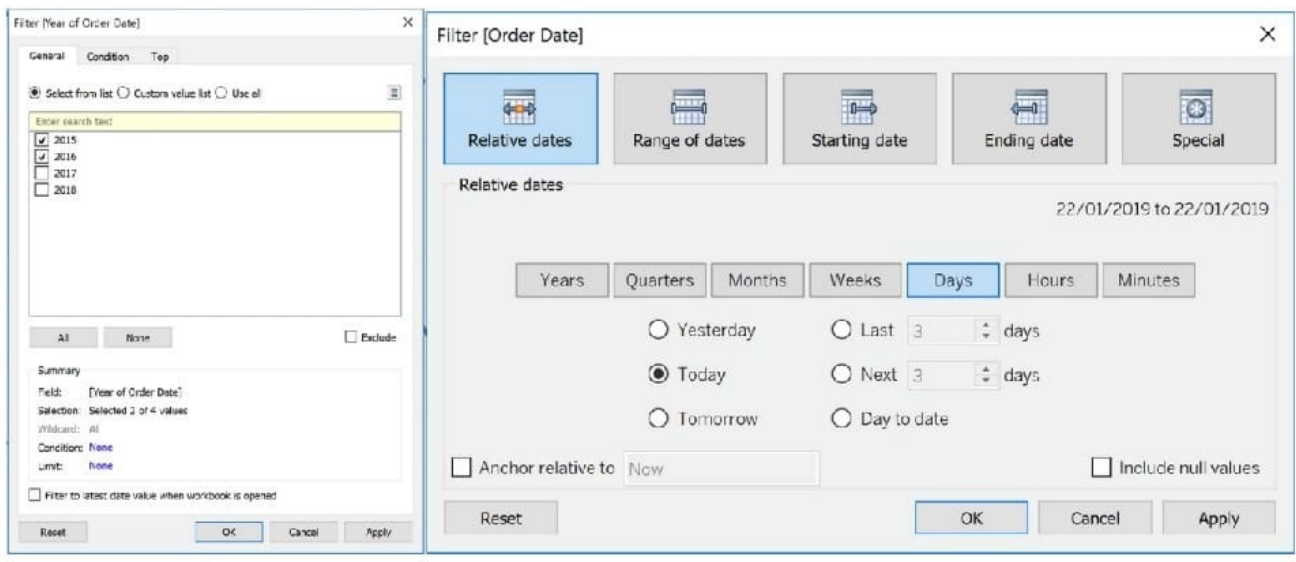

Datepart vs datevalue filters

Reference: https://www.thedataschool.co.uk/harry-cooney/tableau-dateparts-vs-datevalues/

#### **QUESTION 4**

Dates in Tableau are typically treated as \_\_\_\_\_\_\_\_\_\_\_\_\_\_

- A. Dimensions
- B. Measures

Correct Answer: A

For relational data sources, dates and times are automatically placed in the Dimensions area of the Data pane and are identified by the date or date-time icon. For example, the Order Date and Ship Date dimensions from an Excel data source are shown below:

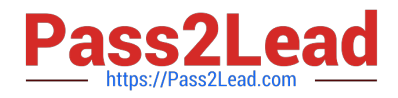

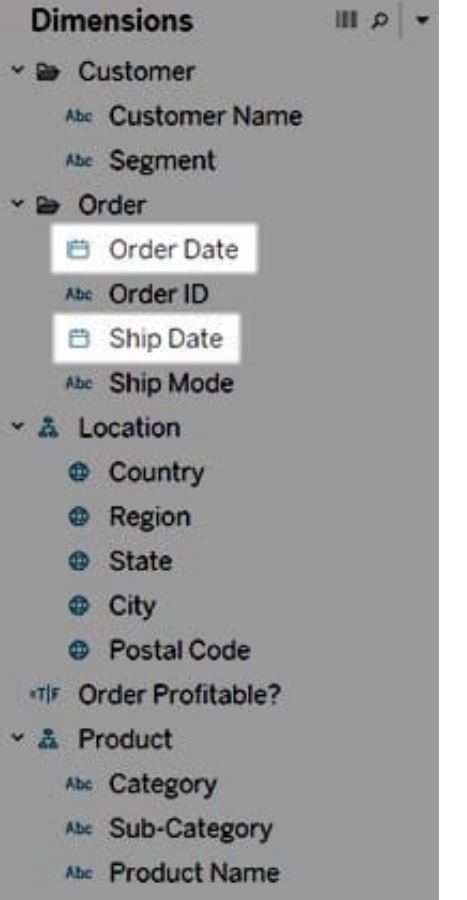

When you place a relational date on a shelf, the field name is automatically modified to reflect the default date level. Tableau defines the default date level to be the level at which there are multiple instances. For example, if the date field includes multiple years, the default level is year. However, if the date field contains data for just one year but includes multiple months, then the default level is month.

Reference: https://help.tableau.com/current/pro/desktop/en-us/dates.htm

#### **QUESTION 5**

- A union of two tables usually results in an
- A. decrease in the number of rows
- B. increase in the number of rows
- C. decrease in the number of columns
- D. increase in the number of columns
- Correct Answer: B

From the official Tableau documentation:

You can union your data to combine two or more tables by appending values (ROWS) from one table to another. To union your data in Tableau data source, the tables must come from the same connection.

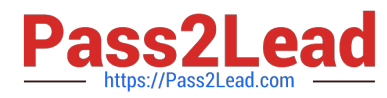

For example, suppose you have the following customer purchase information stored in three tables, separated by month. The table names are "May2016," "June2016," and "July2016."

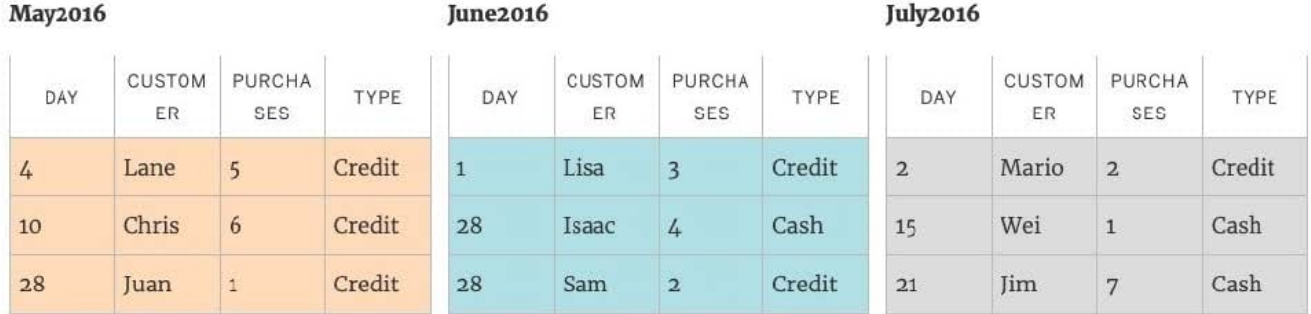

A union of these tables creates the following single table that contains all rows from all tables.

#### Union

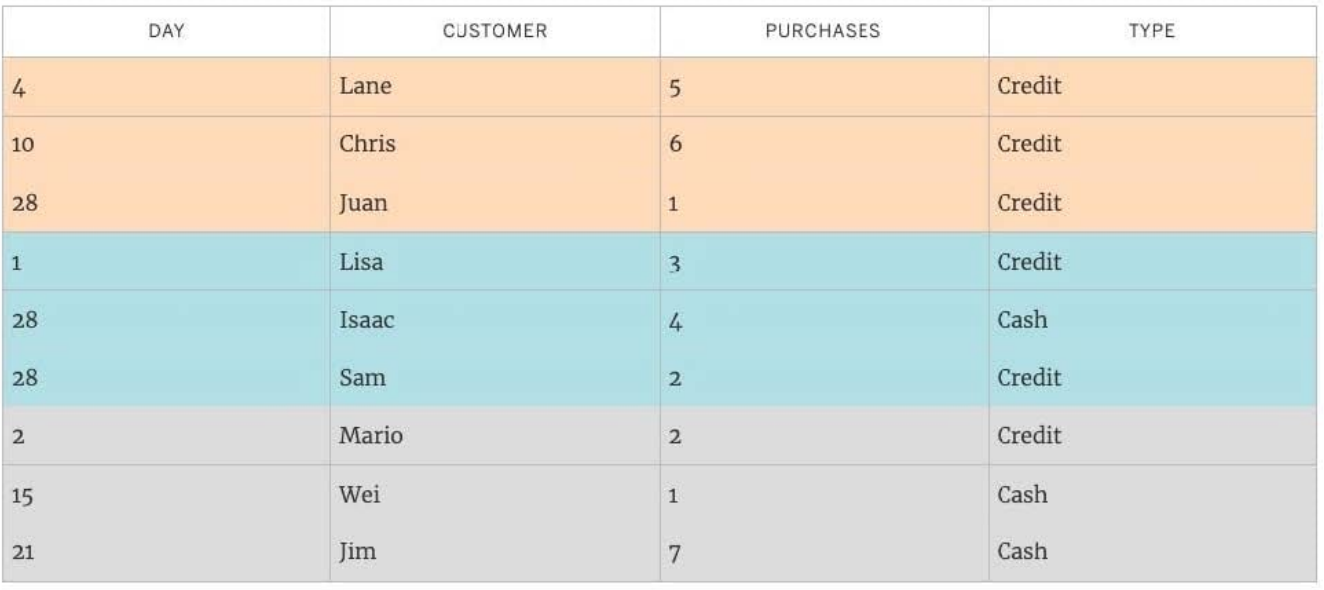

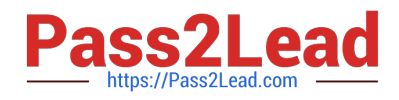

### To union tables manually

1. On the data source page, double-click New Union to set up the union.

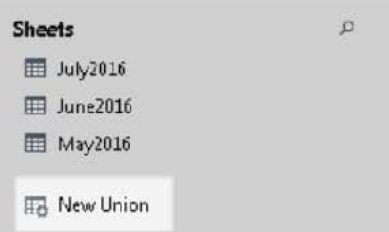

2. Drag a table from the left pane to the Union dialog box.

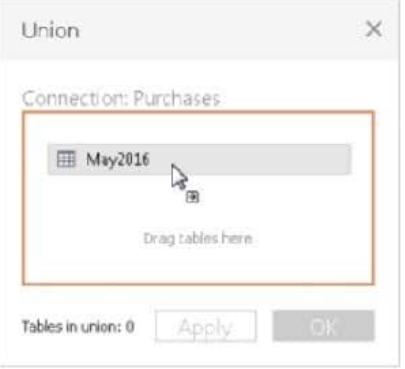

3. Select another table from the left pane and drag it directly below the first table.

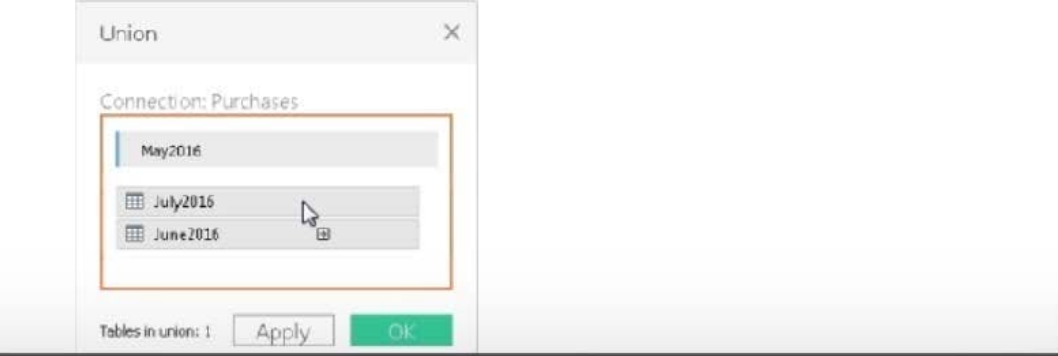

Tip: To add multiple tables to a union at the same time, press Shift or Ctrl (Shift or Command on a Mac), select the tables you want to union in the left pane, and then drag them directly below the first table.

4. Click Apply or OK to union.

Reference: https://help.tableau.com/current/pro/desktop/en-us/union.htm

[TDS-C01 VCE Dumps](https://www.pass2lead.com/tds-c01.html) [TDS-C01 Practice Test](https://www.pass2lead.com/tds-c01.html) [TDS-C01 Exam Questions](https://www.pass2lead.com/tds-c01.html)